# WEB APPLICATIONS ON PYTHON3 AND PYTHON2 WITH TURBOGEARS

#### Who am I

- CTO @ Axant.it mostly Python company (with some iOS and Android)
- TurboGears2 development team member
- MongoDB fan and Ming ODM contributor
- Skeptic developer always looking for a better solution

#### What's going to come

- Side by Side Python2 and Python3
- TurboGears on both
- ObjectDispatch, serving our pages
- Template Engines
- Gearbox toolkit
- What Python2 has that Python3 doesn't: authentication, widgets, i18n, admin

## What you think your web app is

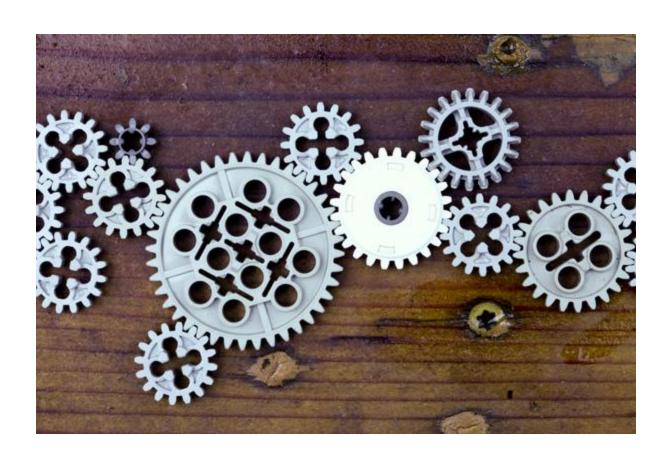

# What your web app is for real

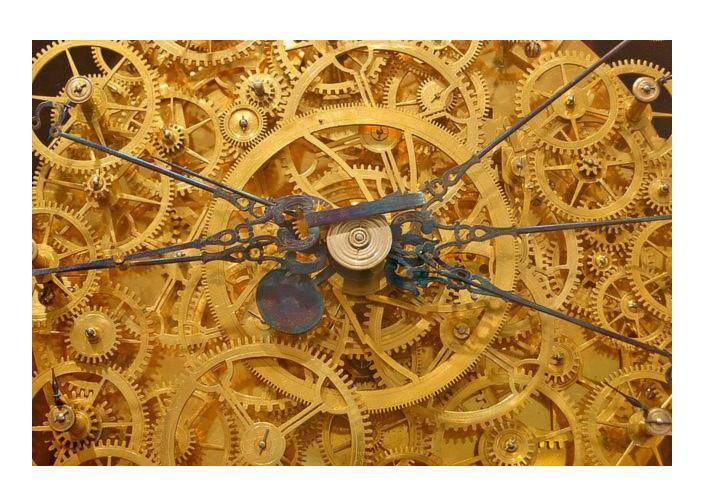

## Some missing pieces

- Not all underlying pieces are available on Python3, yet
- Know when you need to stick to Python2, it will save you a lot of problems
- Think of moving to Python3 sooner than later, it will save you a lot of problems
- Python3 is a better Python, for real!

## Why TurboGears

- Full stack framework, most of the features are builtin and available both on Py2 and Py3
- Minimal mode, really fast and simple for API servers and small apps
- Non opinionated, use your favourite template engine or database

## **Multiple Python Environments**

- pythonbrew: a Python installation manager
  - Might want to try pythonz, fork of pythonbrew
- Have your Python2.x and 3.x installations side by side
- Start with Python3.2 at least, most libraries have been ported only to python 3.2 and newer.

## **Installing PythonBrew**

- Download & Install Pythonbrew:
  - curl -kL http://xrl.us/pythonbrewinstall | bash
- Enabled it in your .bashrc
  - source \$HOME/.pythonbrew/etc/bashrc
- List installed interpreters:
  - \$ pythonbrew list
- Install Python 3.3
  - \$ pythonbrew install 3.3.0

#### Setup Python2 environment

- Create an environment for your Python2 webapp:
  - \$ virtualenv --distribute --no-site-packages py2
- Depending on your virtualenv version and system --distribute and --no-sitepackages might be the default.

#### Our Python3 environment

- Switch to Python3
  - \$ pythonbrew use Python-3.3.0
- Install virtualenv:
  - \$ pip install virtualenv
- Create Python3 environment:
  - \$ virtualenv py3
- Recover your standard Python:
  - \$ pythonbrew off

#### Switch env not interpreter

- Work with Python2
  - \$ source py2/bin/activate
- Work with Python3
  - \$ source py3/bin/activate
- Quit current active environment
  - \$ deactivate

## **Installing TurboGears2**

- Enable Python3
  - \$ source py3/bin/activate
- Install tg.devtools
  - \$ pip install -f http://tg.gy/230 tg.devtools
- You should get TurboGears2-2.3.0b2
- Documentation
  - http://turbogears.readthedocs.org/en/tg2.3.0b2/
  - Don't forget version and trailing slash!

## Out first Python3 app

- edit app.py
- TurboGears minimal mode, much like microframeworks

```
from wsgiref.simple_server import make_server
from tg import expose, TGController, AppConfig

class RootController(TGController):
    @expose()
    def index(self):
        return "<h1>Hello World</h1>"

config = AppConfig(minimal=True, root_controller=RootController())

print("Serving on port 8080...")
httpd = make_server(", 8080, config.make_wsgi_app())
httpd.serve_forever()
```

## **Object Dispatch**

- Routing happens on your controller method names and parameters
- Regular expressions can get messy, never write one anymore
  - unless your need it: tgext.routes
- Easy to get to the controller that handles an url just by looking at the url

## **Object Dispatch**

```
class BlogEntryController
(BaseController):
  @expose()
 def index(self, post):
    return 'HI'
  @expose()
 def edit(self, post):
    return 'HI'
  @expose()
 def update(self, post):
    return 'HI'
class RootController(BaseController):
  blog = BlogEntryController()
  @expose()
  def index(self):
     return 'HI'
 @expose()
  def about(self):
     return 'HI'
 @expose()
  def more(self, *args, **kw):
     return 'HI'
```

| URL                 | CONTROLLER                                            |  |
|---------------------|-------------------------------------------------------|--|
| /index              | RootController.index                                  |  |
| /                   | RootController.index                                  |  |
| /blog/3             | BlogEntryController.index (post = 3)                  |  |
| /blog/update?post=3 | BlogEntryController.update (post = 3)                 |  |
| /about              | RootController.about                                  |  |
| /more/1/2/3         | RootController.more (args[0]=1, args[1]=2, args[3]=3) |  |
| /more?data=5        | RootController.more<br>(kw['data']=5)                 |  |

## **Template Engine agnostic**

- Doesn't enforce any template language bound to your controllers
- Genshi, Jinja, Mako and Kajiki officially supported
- Genshi is strongly suggested due to the need of a lingua franca for puggable applications

# Templates out of the box

| TYPE              | NAME   | URL                            |
|-------------------|--------|--------------------------------|
| Markup + Streamed | Genshi | http://genshi.edgewall.org/    |
| Text + Compiled   | Mako   | http://www.makotemplates.org/  |
| Text + Compiled   | Jinja  | http://http://jinja.pocoo.org/ |
| Markup + Compiled | Kajiki | http://kajiki.pythonisito.com/ |

#### Add a Template

- Install Genshi:
  - \$ pip install genshi
- Register it as a renderer available to the framework:
  - base\_config.renderers = ['genshi']
- Expose it in controllers:
  - @expose('template.html')

## **Hello Template**

 index should now expose index.html template and return dict()

#### Hello \$user

 Every entry in the returned dictionary will be available inside the exposed template as a variable

#### from request import data

 All arguments available in your URL will be passed as method parameters

```
from wsgiref.simple_server import make_server
from tg import expose, TGController, AppConfig

class RootController(TGController):
    @expose('index.html')
    def index(self, user='World', **kw):
        return dict(user=user)

config = AppConfig(minimal=True, root_controller=RootController())
config.renderers = ['genshi']

print("Serving on port 8080...")
httpd = make_server(", 8080, config.make_wsgi_app())
httpd.serve forever()
```

## **Going Full Stack**

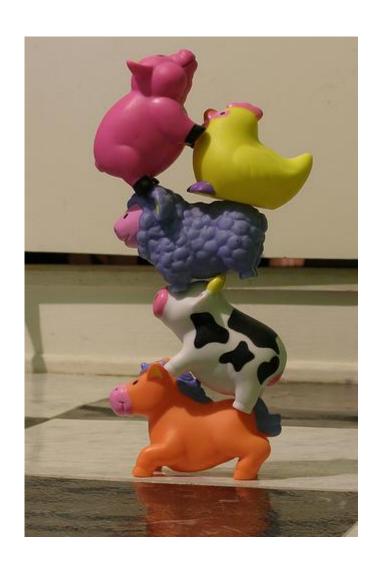

- TurboGears minimal mode provides a quick way to be productive.
- Full stack mode
   provides an already
   configured environment
   and more features

#### What is Full Stack

- ORM and Transaction Manager
- Authentication and Identification
- Interactive Debugger and Error Reporting
- PasteDeploy compatible configuration
- Static Files
- Session and Caching
- Widgets and Admin (on Python2)

#### Creating a Full Stack application

- Full stack applications are created through the gearbox toolkit
  - \$ gearbox quickstart --skip-tw myapp
  - --skip-tw is required due to forms generation library not being available on Python3 yet.
- Full stack applications are packages: can be installed and updated to deploy

#### What's inside

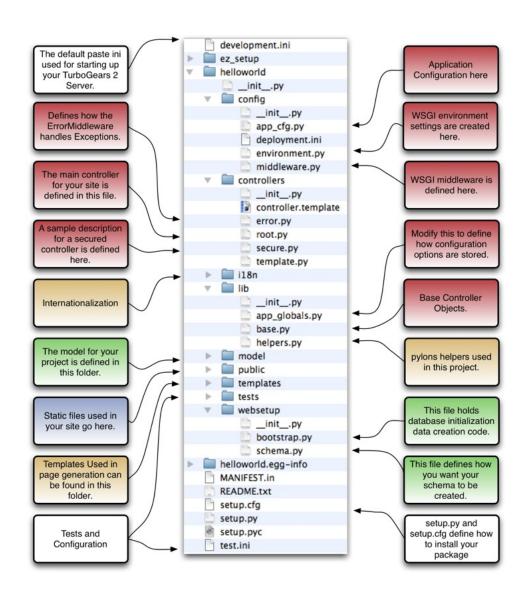

#### Install the quickstarted app

- To use the app you need to install it:
  - \$ pip install -e.
- Installing also brings in dependencies the app requires
- Now run your application
  - \$ gearbox serve --reload

#### A lot is there now

Point your browser to http://localhost:
 8080 and see TurboGears in action

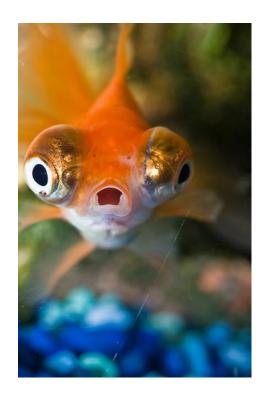

- Quite a lot is there now!
- Have a look around
- App pages explain the app itself

#### **Authentication**

- Click the login link in the upper-right corner
  - username: manager
  - password: managepass
- Crash!
- Database has not been initialized
  - You now know what the interactive debugger looks like!

#### Authentication, #2 try

- Create database and basic entities
  - \$ gearbox setup-app
  - By default sqlite: devdata.db
- Click the login link in the upper-right corner
  - username: manager
  - password: managepass
- Woah! Welcome back manager!

#### **Authorization**

- Go to http://localhost:8080/secc
  - Secure controller here
- Logout
- Go to http://localhost:8080/secc
  - Only for people with "manage" permission

#### **Users and Permissions**

- Default users are created in the application setup script (setup-app)
  - Have a look at websetup/bootstrap.py
- Default models are provided by the quickstart command for User, Group and Permission
  - Have a look at models/auth.py

#### **Predicates and Authorization**

 Turbogears checks for authorization requiring predicates bound to controllers or methods

```
@expose('prova.templates.index')
@require(predicates.has_permission('manage', msg=l_('Only for managers')))
def manage_permission_only(self, **kw):
    """Illustrate how a page for managers only works."""
    return dict(page='managers stuff')
```

 http://turbogears.readthedocs. org/en/tg2.3.0

ha/turhogoars/authorization.html

#### **Database**

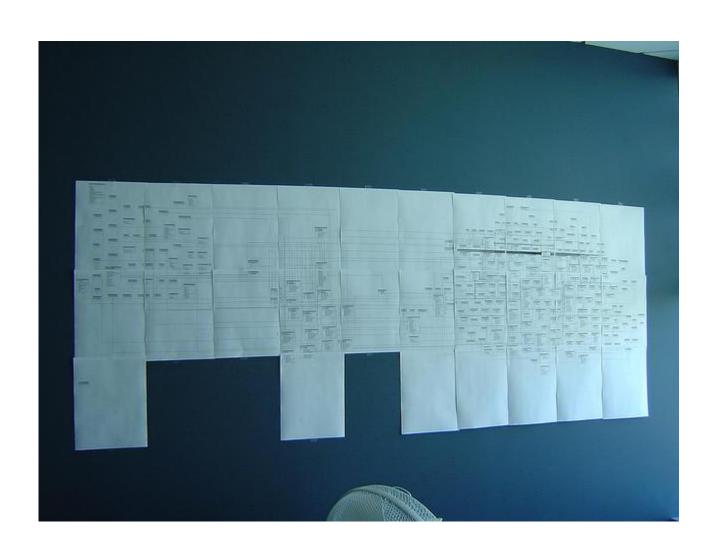

#### **Accessing Models**

- TurboGears relies on SQLAlchemy for SQL based databases and on Ming for MongoDB databases
  - Both are first citizens of the TurboGears Admin
  - Both are supported out of the box
  - Run quickstart --ming to have MongoDB support
  - Run quickstart --nosa to disable database at all
  - gearbox help quickstart

#### **Accessing Models**

- TurboGears relies on SQLAlchemy for SQL based databases and on Ming for MongoDB databases
  - Both are first citizens of the TurboGears Admin
  - Both are supported out of the box
  - Run quickstart --ming to have MongoDB support
  - Run quickstart --nosa to disable database at all
  - gearbox help quickstart

## Create, Read, Update, Delete

#### Create

- DBSession.add(Page(name='index'))
- Read
  - page = DBSession.query(Page).filter\_by(name='index').one()
- Update
  - o page.data = 'This is an empty page'
- Delete
  - DBSession.delete(page)

### Wiki20 Tutorial

- TurboGears documentation provides a great Wiki in 20 minutes Tutorial
  - http://turbogears.readthedocs.org/en/tg2.3.0
     b2/turbogears/wiki20.html#wiki-model
- Just skip up to the Wiki Model section, we already know the previous parts

# Let's play with it!

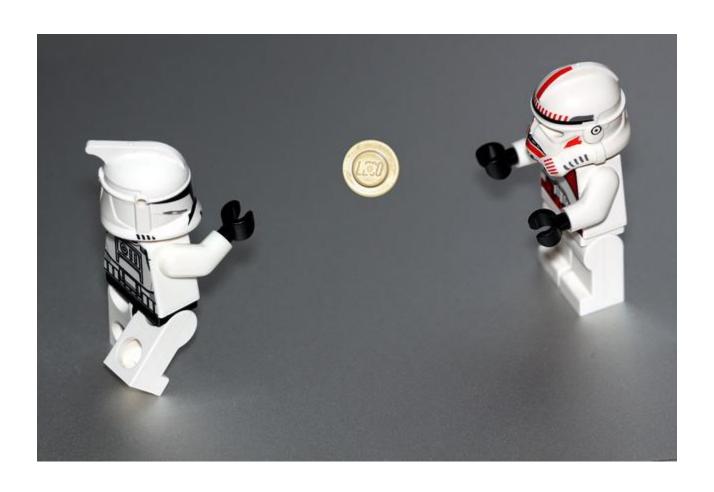

# Python3 no more

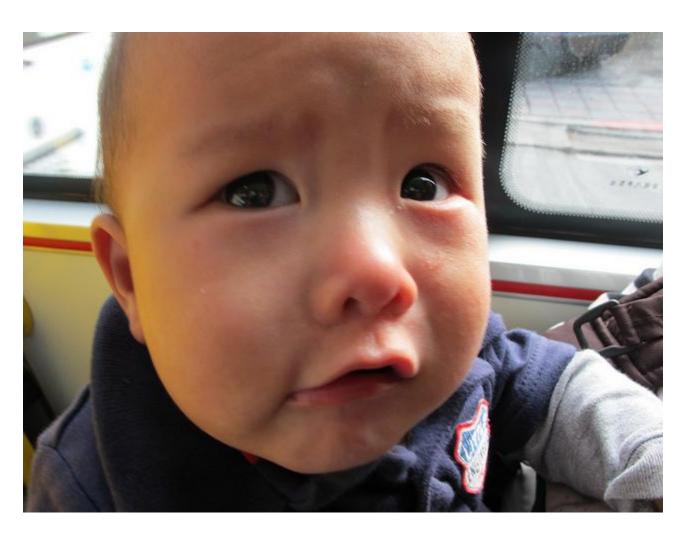

## **Back to Python2**

- This is as far as you can get using Python3
- Some features not available there
  - o i18n utilities
  - Widgets
  - MongoDB
  - TurboGears Admin

## Moving to Widgets and Forms

- Doing forms is a tedious task
- Validating data users write is a mess
- Let's use widgets and forms
  - o Generates HTML for us
  - Validates input
  - Keeps track of values in case of errors
  - Reports errors to users

### **Enable forms**

- Switch back to Python2
  - \$ source py2/bin/activate
- Enable forms in your project
  - edit config/app\_cfg.py
  - base\_config.use\_toscawidgets2 = True
- Install
  - Add tw2.forms to setup.py install\_requires
  - o pip install -e.

## **Writing Widgets and Validation**

```
from tg import validate
import tw2.core as twc
import tw2.forms as twf
class PageForm(twf.TableForm):
  pagename = twf.HiddenField(validator=twc.Validator(required=True))
  data = twf.TextArea(validator=twc.Validator(required=True))
  action = lurl('/save')
class RootController(BaseController):
  @expose()
  @validate(PageForm, error handler=edit)
  def save(self, pagename, data):
     page = DBSession.guery(Page).filter by(pagename=pagename).one()
     page.data = data
     flash("Page successfully updated!")
     return redirect("/" + pagename)
```

### Let's translate

- TurboGears detects language of the user and translates text in templates and controllers accordigly
- Translation itself is available on both
   Python2 and Python3
- String collection is only available on Python2

### **Collect text**

- Install Babel
  - \$ pip install babel
- Template content is automatically collected and translated
- Text in controllers must be wrapped with
   L\_() or \_() to make them translatable
- Wrap your flash messages

### Perform collection

- Walkthrough on i18n
  - http://turbogears.readthedocs.org/en/tg2.3.0
     b2/turbogears/i18n.html
- Utility commands
  - python setup.py extract\_messages
  - python setup.py init\_catalog -l it
  - poedit i18n/it/LC\_MESSAGES/myproj.po
  - python setup.py compile\_catalog

### **TurboGears Admin**

- A lot of effort has been spent in
  - writing forms
  - validating data
  - editing pages
- Still a lot to do
  - How do I delete a page?
  - How do I search for a page?

## Admin does that for you

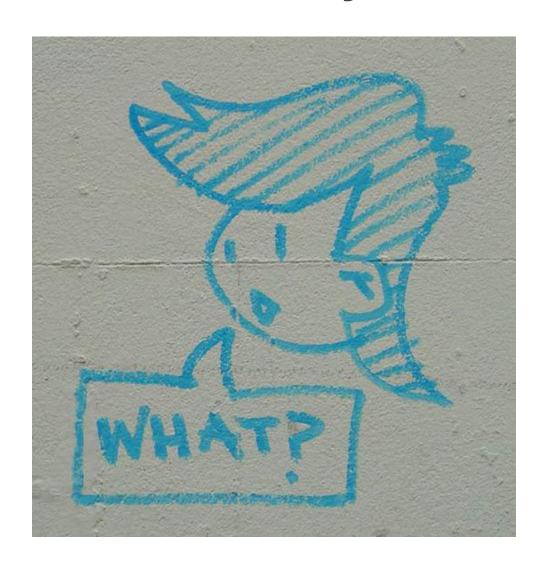

## **Enabling the Admin**

- Automatically done if you quickstarted without --skip-tw option
- Enable manually as we started on Py3
  - \$ pip install tgext.admin
  - Add admin controller

```
from tgext.admin.tgadminconfig import TGAdminConfig from tgext.admin.controller import AdminController
```

```
class RootController(BaseController):
   admin = AdminController(model, DBSession, config type=TGAdminConfig)
```

## **Rapid Prototyping**

- TurboGears admin is based on tgext.crud,
   a powerfull rapid prototyping tool
- Have a look at the admin tutorial
  - http://turbogears.readthedocs.org/en/tg2.3.0
     b2/turbogears/wikier/index.html
- Avoid pushing the admin too far
  - Custom solutions are cleaner than a too much customized admin

### Admin is great for REST

- REST api for free
- For real, try to put json after your pages list
  - /admin/pages.json
- Supports a full featured REST api
  - Meaningful error codes
  - Conditional PUT
- You might want to use tgext.crud directly to build rest services

## Look for ready made plugins

- tgext.pluggable enables pluggable applications
- The cogbin is a collection of existing extensions and pluggable apps
  - http://turbogears.org/cogbin.html
- Features like Facebook auth, blogging,
   registration and so on available on cogbin

## The DebugBar

- Great plugin available is the DebugBar
  - pip install tgext.pluggable
  - pip install tgext.debugbar
- Enable debugbar
  - config/app\_cfg.py
  - from tgext.pluggable import plug
  - plug(base\_config, 'tgext.debugbar')

## **DebugBar** in action

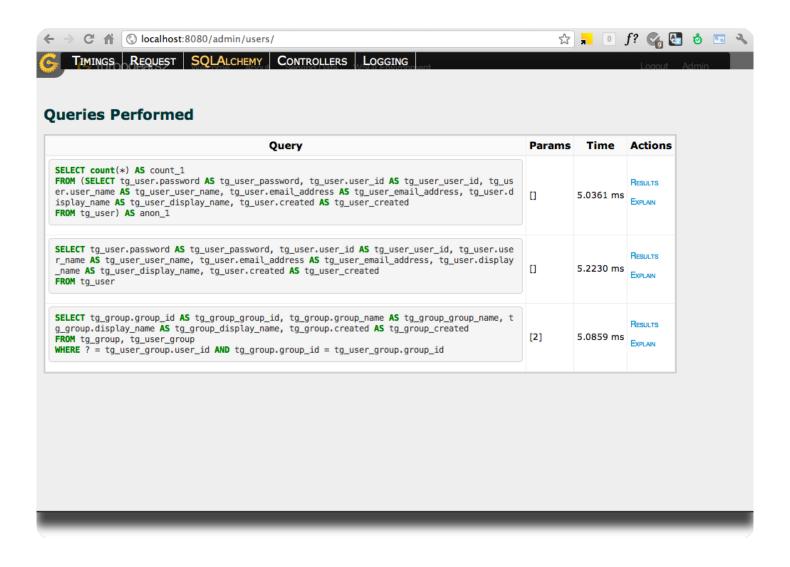

## Going Mongo with Ming

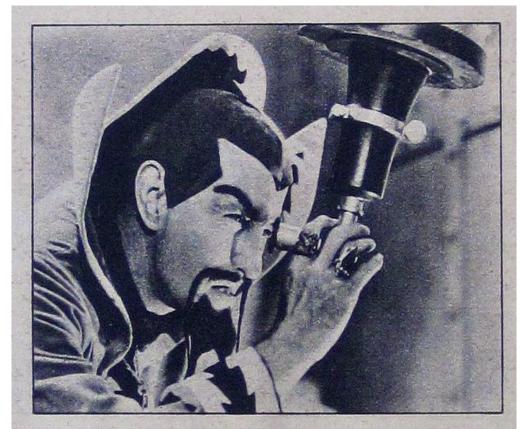

In Mars, Evil Emperor Ming of the mythical planet Mongo, who has joined with Mars' Queen Azura to capture the universe, watches the earth from a giant observatory.

### Want to support MongoDB

- Try passing --ming to gearbox quickstart
- Full featured admin and tgext.crud as on SQLAlchemy
- Ming ODM has similar syntax
- Ming provides Unit of Work pattern like
   SQLAlchemy
  - transaction manager missing, pay attention

### Want to support MongoDB

- Full featured admin and tgext.crud as on SQLAlchemy
- DebugBar works also with Ming
  - now with cool hightlighting of map-reduce javascript code too!

## **Questions?**

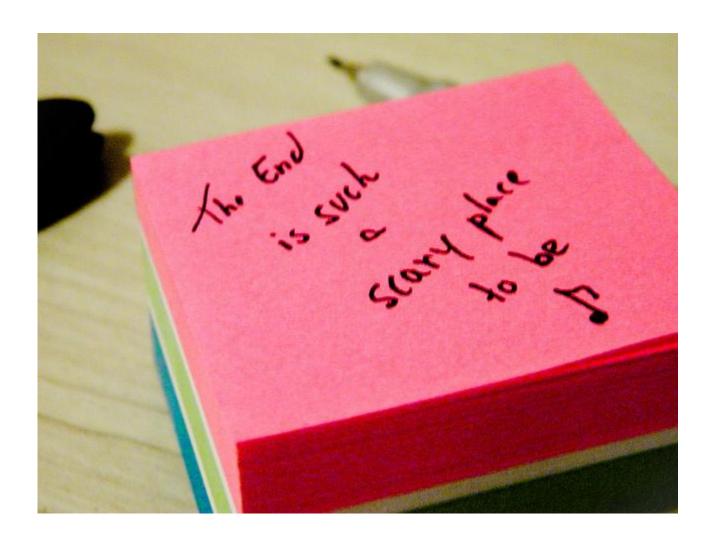